## **[VIDEO] Update Your Site Details**

Last Modified on 03/06/2024 10:31 am

**Required Permissions:** You must have the **Site Details** permission enabled on your account to edit site details. Sponsored centers cannot change information on the Site Details page—it is for display only.

Watch the Video below for a tour of the KidKare home page and learn how to setup your Site Details.

- 1. Log in to **[app.kidkare.com](http://app.kidkare.com)**.
- 2. From the menu to the left, click **Administration.**
- 3. Click **Site Details**. The Site Details page opens.

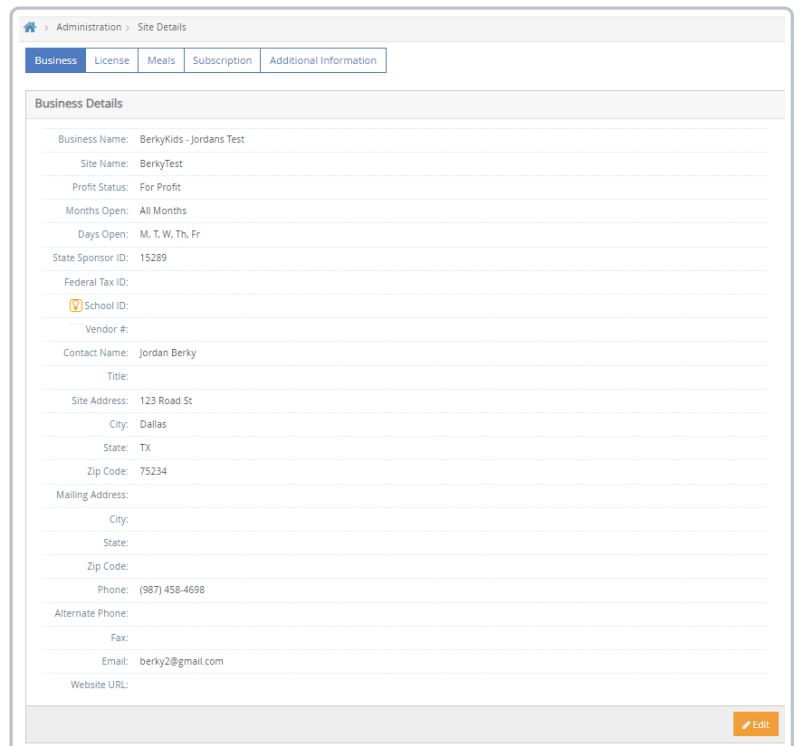

- 4. You can edit the following information:
	- **Business Details:** Basic information about your center, including site name, profit status, business days, and so on.
	- **License Details:** License and program information, including program type, maximum capacity, and license start/end dates. If your state allows for multiple licenses, you can click **Add License** to add additional licenses.
		- **\*License/CACFP Starting Age:** If your license starting age is different than your program starting age, enter the oldest of the two here.
		- **\*License/CACFP Ending Age:** If your license ending age is different than your program ending age, enter the youngest of the two here.
	- **Meals:** CACFP information, including CACFP start date, approved meals, At-Risk meals (if you have the At-Risk program type), servings, and serving times. If multiple licenses are allowed, you can set

this information up for all of your licenses.

- **Subscriber/Subscription Details:** User subscription information, including contact information and payment method.
- 5. Click  $\frac{1}{\sqrt{\epsilon}}$  in the appropriate section and update the information, as needed. When finished, click **Save.**

Note: You can view this page as a tab or as a single page. Click **Filters** in the top-right corner to change your page view. If you are on mobile, your page defaults to tabbed view.